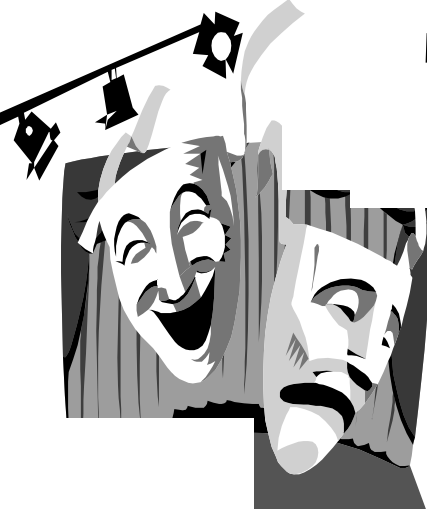

# E d The Outer

Newsletter of the Channel Islands PC Users Group

February 2000 Whole No. 152 Vol. 13, No.8 **ISSN** 1055-4599

> **Visit our Web page at: www.cipcug.org e-mail: helen@cipcug.org OS/2:http://www.vcnet.com/os2-corner**

The Friendly Computer Club Helping Make Computers

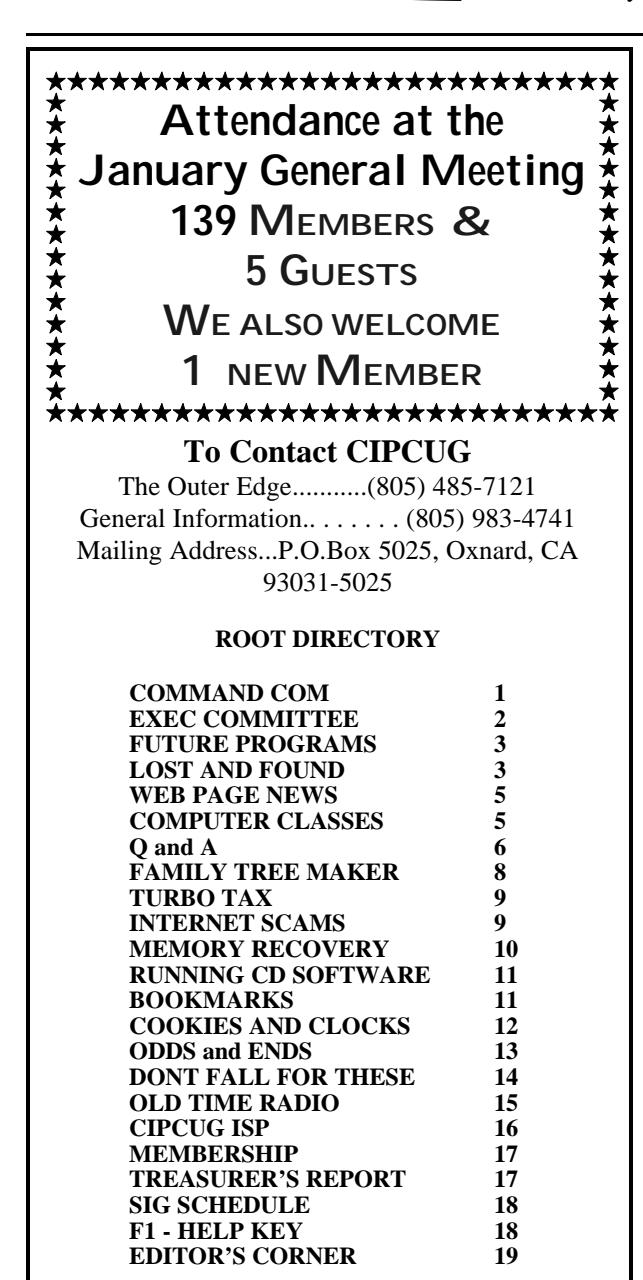

## **COMMAND.COM**

By George A. Lakes, President

u<br>g

e<br>e

As you read this issue, you will notice the change in the by-line of the General Meeting notes, the Q & A and the executive Board Meeting Notes from Bob Fischer to Laura Pacheco. Bob has found it difficult to attend both meetings on a regular basis and it was deemed necessary to find a replacement. I had asked her to fill in on Saturday and again on Tuesday while she was attending the board meeting regarding the Staples contract. At the conclusion of the board meeting, I asked her if she would stay on as recording secretary and she agreed to do so. Thank you, Bob, for your past help and support and thank you Laura, for assuming the task at this time.

The challenge at APCUG (Association of Personal Computer Users Groups) (which is now ten years old) is to bring the beneficial aspects of the Fall Comdex event to all of the member user groups, (not just those who attended in person) and make them available throughout the year. APCUG is making a huge effort to provide more and more valuable services and benefits to their member groups.

One example of a great service that we can take advantage of is the APCUG webboard service implementing the free search functionality so that visitors to the web site can quickly search all user group sites at the click of an icon. APCUG's web page is:

(http://www.apcug.org/events/regional.htm) where they post information about upcoming regional events.

While mergers and changing times have forced some longtime APCUG supporters out of the picture, they have a whole new batch of vendor sponsors interested in working with user groups. Vendors now face expensive airfares, and time constraints. Software and hardware companies merge *(Continued on page 4)*

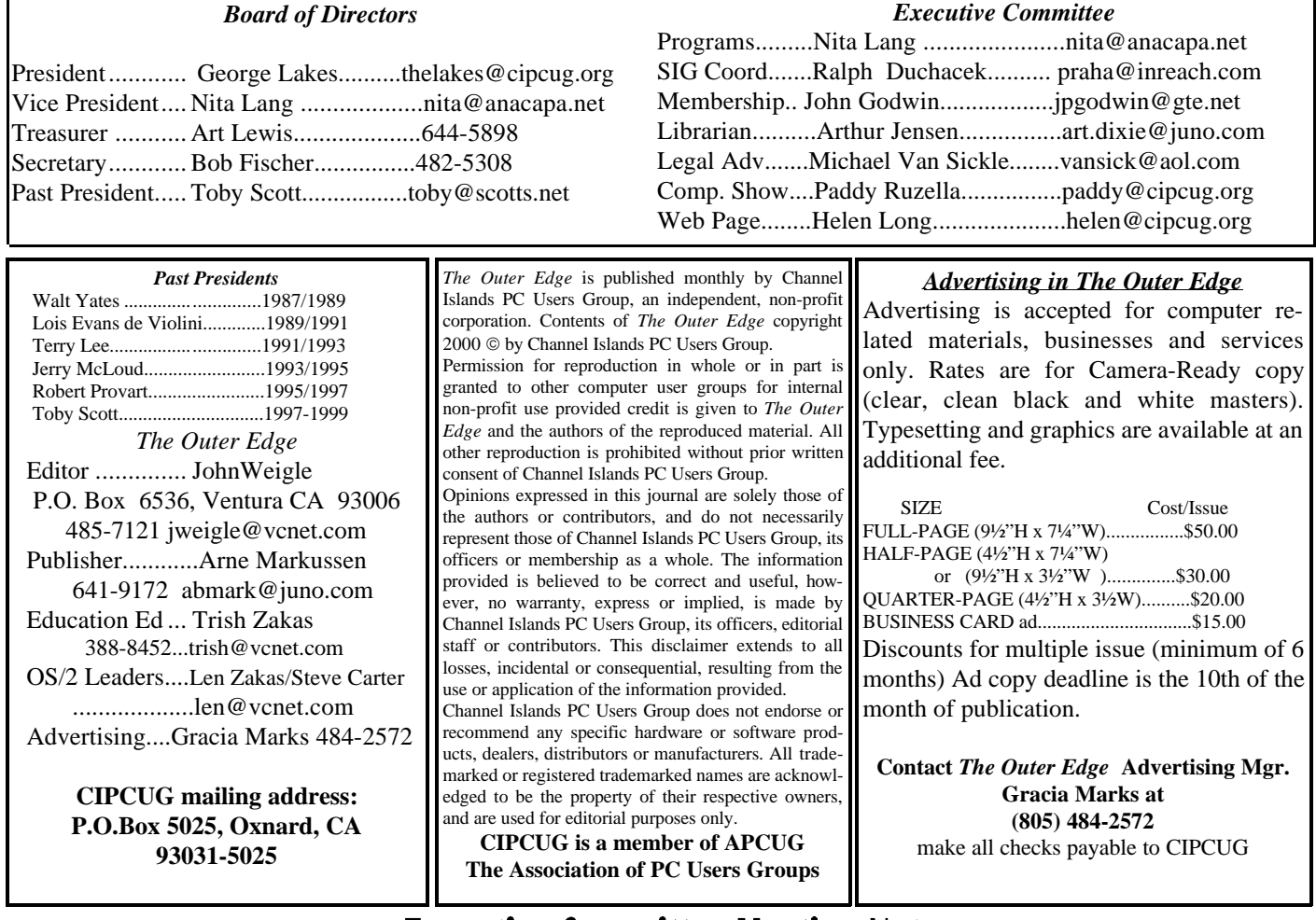

# **Executive Committee Meeting Notes**

*January 2000.....By Laura Pacheco*

Meeting, as usual, was held at George & Arline Lakes' place with hot coffee and Arline's delicious homemade cookies, thank you both for your continuous warm hospitality.

Present were George and Arline Lakes, Helen Long, Robert Provart, Art Lewis, Ralph Duchacek, John Godwin, Arthur Jensen, Craig Ladd & Laura Pacheco.

We would like to send our heartfelt sympathies to the families of John Hayes and Leslie Heckman, who have passed away and we will miss them very much.

Program Report: We are booked up through July and you can check the Web site for scheduling. Craig J. Stadler, of EastBay Technologies "Creative Software for the Internet" is being considered as a possible presentation later this year.

SIG Report: Mark Maidel has volunteered to help with a SIG on networking and is set up for it. Andy Toth has also volunteered to give a SIG. We thank you both for your greatly appreciated offers.

President's Report: We are considering adding Staples, Inc.'s link on our web site. We have had the club's attorney, Michael Van Sickle check over the contract with good results. Just a few other issues need to be considered before finalizing.

Anita Lang is doing fine and should be back with us soon. We miss you, Anita, so take very good care until you are back on your feet and with us again.

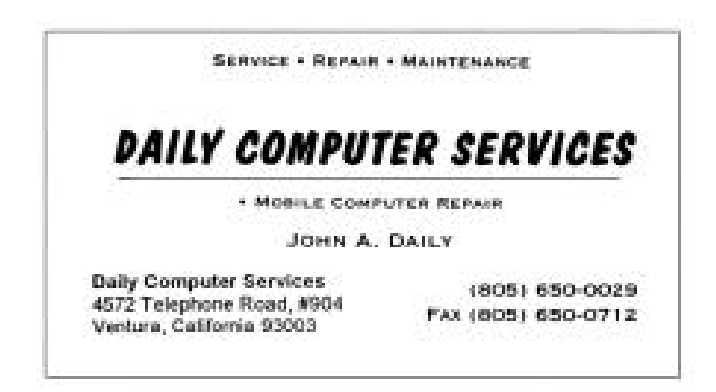

### Future Programs

*(Freedom Center at the Camarillo Airport, 515 Eubanks (at Pleasant Valley Road), Camarillo. The meetings are from 9:30 a.m. to noon, with the Internet and Beginner's SIGS starting at 8:45 a.m.. )*

Here are the coming programs:

**Feb. 5: Broderbund - Genealogy**. With this easy-to-use genealogy software you can search and organize your family history with ease. Whether you are an ardent family historian or an occasional genealogy hobbyist, Broderbund has a comprehensive, easy-to-use software line to assist you. Family Tree Maker 7.0 Deluxe comes in a 20-CD or 12-CD set of research discs. This program will be demonstrated by our own Lois de Violini, member of the Past President's Club of CIPCUG.

**March 4: Aladdin Systems.** Aladdin DragStrip 3.7 for Windows. Work faster, increase your productivity, and get organized. DragStrip for Windows is the ultimate tool for keeping your important items right at hand and making your desktop clutter-free. With a simple drag and drop interface, you can create convenient strips containing your most frequently used information, including files, folders, applications, URLs, pictures, movies, sound and text clippings and keep them just a click away. DragStrip puts everything you need within easy reach, saving you time and eliminating desktop clutter.

**April 1: CommUnique Software.** CommUnique Software USA is a worldwide developer, publisher and distributor of cutting-edge graphics tools. CommUnique was created to meet the needs of consumers who find themselves with a regular need for the benefits of high quality, competitively priced graphics applications.

CommUnique has the distinct advantage, as a distributor, of having affiliate offices in Australia, Malaysia, New Zealand and the United States. As a cooperative organization, CommUnique represents a marketing opportunity for over 80 percent of the world's computing industry. BladePro is the Photoshop filter that combines textures with bevels and mirror-like reflections. It can quickly create tarnish, iridescence, and glassiness for appealingly "touchable" 3D looks. One hundred presets give you eye-catching text, Web buttons, and more. It offers custom textures, zoomable previews, new light sources, mutations, and more. It works with Photoshop and several similar paint programs.

**May 6: Linux**—Linux came about because of the cooperation of thousands of developers working in concert to make what its supporters consider to be the world's most advanced, best operating system on the planet. VA Linux Systems has been proud to be there to support the community from the beginning. VA Linux Systems' machines have been used to create and forward the operating systems from the kernel to the desktop. Along those lines, we have extended a hand of friendship and cooperation to dozens of programming groups, providing needed hardware, bandwidth and hosting for a variety of efforts. Linux will be demonstrated by Charles Hibbits of Technicolor Video Services of Camarillo.

**June 3: Higher Ground Software**—Higher Ground Software makes software that can protect your data quickly, effectively, and easily and perform tasks such as crash recovery, hardware drive upgrades, and all without having to call a technician or get a PHD in computing. Be it power surge, bad software install, virus damage or whatever; Hard Drive Mechanic is the only program available that will work after a catastrophe has hit. //

### PowerQuest changes policy for

### Lost & Found **licensing enforcement**

*(This was submitted for the April TOE and somehow got lost in the editor's hard drive, for which we apologize. Lost & Found was one of the programs demonstrated last year. - Editor)*

In response to valuable feedback from our customers, PowerQuest Corp. has eliminated the licensing enforcement restrictions on our data recovery product, Lost  $&$  Found. While the licensing agreement terms remain the same (for use on one computer), Lost  $\&$ Found version 1.01 removes the registration process, which previously physically prevented users from installing the software on additional machines. We believe our customers will be responsible in their use of Lost & Found and further enforcement of the licensing agreement is unnecessary.

For customers who own Lost & Found 1.0, an upgrade patch is available for download on the PowerQuest Web site at www.powerquest.com. This patch will disable the product's registration process.

We apologize for any inconvenience this may have caused and hope this change reflects PowerQuest's commitment to providing our customers powerful, easyto-use technology solutions.

and budgets not only get smaller, but really slashed. An example was given by Patricia Hill, Board of Advisor, Region 7. She said they attended the APCUG Fall Conference in Las Vegas. In the not too distant past, when you attended a vendorsponsored meal and presentation, everyone received some software and maybe a t-shirt. Not this year! The budgets are being slashed so drastically that in most cases the vendor held a raffle rather than providing software for everyone.

Let's face it, when a vendor comes to visit a user group, it has to be a "profitable" trip. Each vendor measures "profitable" in a slightly different way, but the common measurement is numbers. How many people were in the audience to which he or she could introduce the product? Was it worth his or her time?

 SCRUGS is an organization of user groups located in Los Angeles, Ventura, Santa Barbara and Kern counties who work together to bring the latest and greatest vendor information to its user groups. Officers of member groups meet quarterly to share ideas and information. We received an invitation to join them Saturday, January 15th. None of the club officers were able to this time, but we hope to in the future. Toby attended one of them and they appreciated his input very much.

Many User Groups are looking for ways to attract new and keep existing members. It is a challenge for User Groups to keep current, interesting and increasing the knowledge level. Some of the observations and complaints from the various groups are as follows:

1. General Meeting presentations by Vendors are interesting, entertaining and educational, however the presenter is usually biased to his companies' products. (Most vendors require 100 to 250 minimum number of attendees to do a presentation.)

2. SIG's are one of the main reasons for membership and usually very informative, however there are never enough volunteers to lead them. (We thank all of our own club members who have and are willing to continue doing them. Please show your appreciation by attending and thanking them including Rabia and Gateway Computers.)

3. Most people that are joining User Groups are beginners and after a few years in the

*COMMAND.COM(Continued from page 1)* User Group they feel that they have learned all they can, then they leave. We have been fortunate to have a number of members who have continued to stay on, sharing their knowledge and expertise by doing SIG's, helping with the Q & A sessions (Kudos to Toby Scott who does a wonderful job, informative, never boring), and articles for our newsletter, the TOE. Without these people, our club wouldn't be nearly as successful.

> 4. Two major problems every Program Coordinator faces are getting good ideas for programs and then attracting the right vendor to make a presentation. Our Vice President, Nita Lang has done an excellent job. Thanks, Nita!

> 5. No New Blood. Clubs complain most attendees come to be entertained. Some come to get answers to questions and only the techie guru types come to really learn something. Their membership average age goes up every year. They claim this seems to be common in every group.

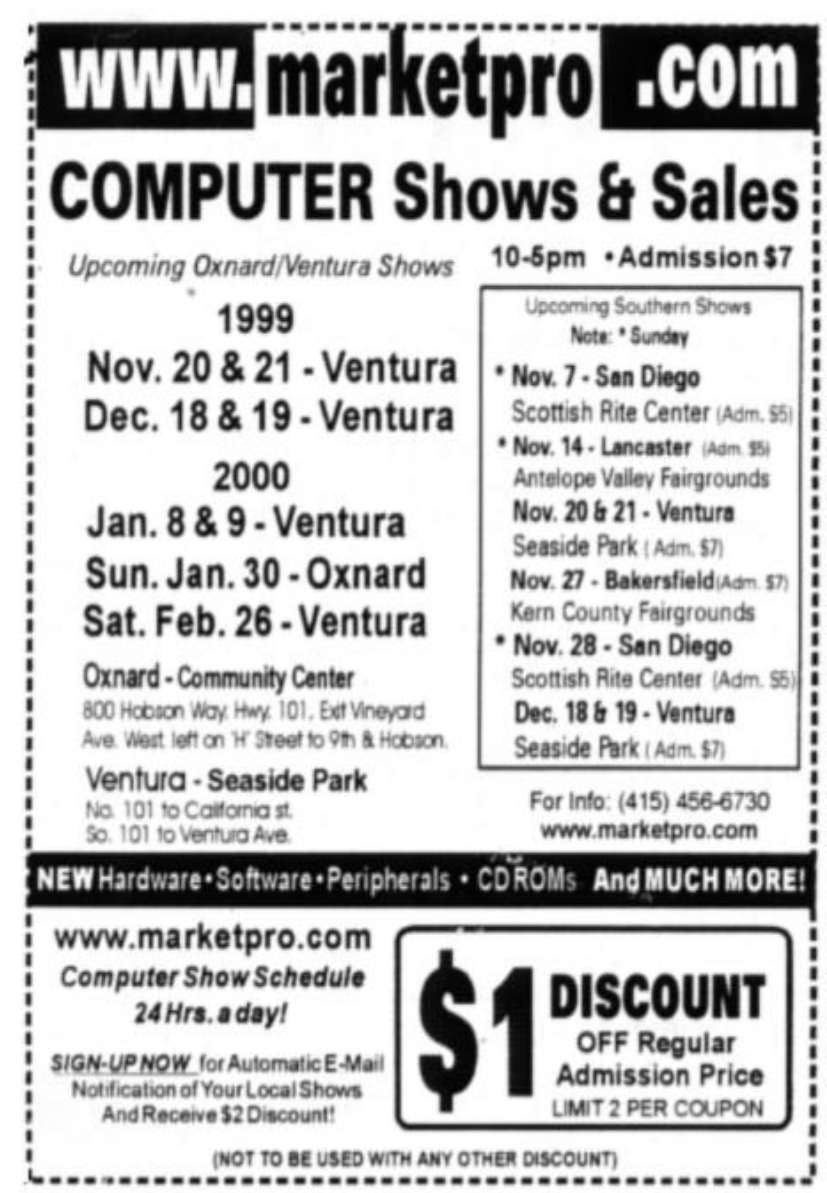

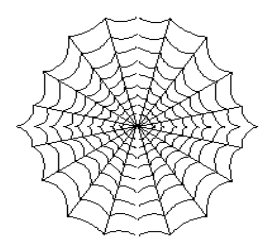

### **CIPCUG'S Web Page News** *By Helen Long*

Well, the New Year has come and gone and the world is still here, so I have another column to write. Yippee! Did the Y2K bug take a byte out of you? It did me! Well, not me, only my computer. When I put some Web page revisions up in the first few days of January,

the Java script that I use to automatically append the revision date at the bottom of each and every Web page read the year as 4000 instead of 2000. Jerry Crocker suggested I lay off the eggnog. I did, but that didn't help. Toby finally discovered that using the Java script but removing the year 1900 would make it show the proper year. I hope it shows that on your computers because on my computer it shows the revision date for the January revisions as the year 0.

 The SIG dates are posted for February. Not all the dates are confirmed with a moderator as yet. I hope that by the time you receive this, all the spots are filled. Remember, if you are not online, please don't hesitate to call me at 642-6521 to find out the schedule, subject, or location of the classes.

 The OS/2 SIG for February is back to its usual date of the second Saturday of the month. Check out the date on the SIG schedule to find out what's brewing.

 I would like to make a never-ending appeal to our club members for their service once again. We desperately need moderators for our SIGs. The same five or six people have been doing a championship marathon of donating their time to moderate our SIGs and, quite frankly, some of them are burned out. We need some fresh new ideas and some assistance from the club members to once more step up to bat and take your turn. You do not have to be teacher qualified. Surely there is some program that you use frequently that you can offer to moderate in order to share your knowledge with the rest of us. It is amazing how much benefit you will get out of it yourself.

 Last month I made some changes on the three club photo pages, and there are some more additions that will be appearing this month. I promise! My mailbox is so full of pictures that Jerry Crocker has been taking that I swear I'm going to take his camera away from him for a while. Just kidding, Jerry—you are helping to "chronicle" the history of the club and we certainly do appreciate your efforts. If you have not visited the Club Photos, SIG Photos, Board Photos and the Behind The Scenes pages, have a look at them. They show the growth of the club and the participation of the members.

 Also, a great big huge thank you to Terry Lee for the new "face lift" to CIPCUG's Web pages. I only hope that I can keep making revisions without screwing up all his wonderful work. He has promised to give me a brush up course on Web page making and I will pass on what I learn to those interested in making your own Web page. I have to get some more smarts first! //

### Oxnard Adult School

#### **offers computer classes**

*By Margaret Wright*

Here are the dates for the remaining computer classes offered by Oxnard Adult School at the Camarillo Airport:

Start Feb 14, end March 24

Start March 27, end May 5

At the moment that is the projection, but I don't think it will change. If the club could generate enough people, I'm sure the Adult School could set up a class specifically for them. Let me know what you think of that. I also had the idea that class could be offered on Saturday mornings for an extended time, but if that were a possibility it would probably last longer than six weeks.

If you're interested, contact George or Arline Lakes, who can put you in touch with Margaret Wright.

### Classes offered in Thousand Oaks

*By Wendell Hahm Executive Director,*

*Thousand Oaks Telecommunity Center*

The Thousand Oaks Telecommunity Center offers at least 100 hours of IBM-PC-compatible computer classes each month. At \$5 per hour these ongoing classes are between one and six hours long and change monthly. Class size is limited to 20 students for classroom lectures and four students for hands-on labs.

Topics include introductory computers, e-mail, navigating the Internet, e-commerce, genealogy, the Mac, and Web site design.

Latest addition: a complete Silicon Graphics-based virtual reality station. Classes are held in the Plaza Arts Center at 2100 Thousand Oaks Blvd., Suite B. Call for information and reservations at (805) 449-2354. Each month's calendar is found at <www.totc.org>. Email address: totc@gtemail.net.

We're also looking for volunteers to sit at the receptionist's desk in four-hour shifts once a week. Computer lessons are free for volunteers. //

#### $Q\&A$ : Y2K problems and more *Reported by Laura Pacheco*

#### **General Meeting**

President George Lakes had an appointment in Santa Barbara and apologized for not being able to stay for the presentation. He mentioned that the members of the governing board this month will discuss some of the information in the

January issue of the APCUG (Association of Personal Computer Users Groups) newsletter. He would like to bring it up at the committee's meeting and will try to incorporate some of the things they talked about into helping make our club more successful.

This Thursday night, he and his wife, Arline, sent out 37 e-mail letters asking for volunteers to be SIG leaders and have had no responses.

One of our members, Carl Kretzler, is still in Pleasant Valley Hospital extended care unit after a heart attack and stroke seven weeks ago. He would appreciate very much having visitors. Weekends are best because of his rehabilitation schedule. Please call first.

Helen Long, Web page: Helen talked about her Y2K problem. For some reason, she couldn't get the Web page to read her Java script. It put the updates on the page and was reading "4000." So, for the time being she is manually putting the dates on the revised pages.

Arthur Jensen, librarian, is getting material donations to the club. One of his problems is that he has some criteria for books with copyrights not over 6 years old unless they have significant value. This includes user's guides, discs, etc.

#### **Announcements:**

Toby Scott expanded on the request for SIG leaders. First of all, you don't have to be a professional teacher to lead a SIG. This is a users group and the idea is that people who have learned a program well can share their expertise with people who are just getting started with the program. You are not supposed to be a professional in the program, a professional computer guru or anything like that. We have a few of those people in the club and for the most part, they have volunteered to the best of their time limitations, but the club can't run off just their efforts. Those of us who are semi-professional or professional at it do volunteer, but we need average club members.

As for Y2K stories, Toby noted that he had been doing Y2K checks for clients pretty steadily for the last two months, but on Jan. 1, there was one computer he hadn't checked. It's the computer he uses for e-mail at home, a 486, BIOS dated 1981. I fired up, hit a DEL to get into CMOS, changed the date from 1980 to 2000, let her rip and it ran fine.

#### **Q & A**

In all the checks Toby did for clients, he didn't find any significant Y2K problems. A few people had programs that needed an update because there were some obscure math problems or something like that. But basically this

was pretty much a non-event. He said he thought it was pretty much that way all over the world. The French weather bureau started to release weather reports for the year 19100. Because it segmented the date, 19 was just hard coded, and the computer just took the second two digits and rolled them over. They went from 99 to 100. It took them two hours to fix it.

Some other members had Y2K stories:

The Lion King game evidently has a date in it. It says it's 1900 now. The game plays fine; it just doesn't know the right date.

Kraft released a lot of cream cheese with the expiration date of May 1900. Not a real catastrophe unless you're a bagel.

Toby said one of his favorite stories was in 1996 in the Safeway store in England. Someone noticed that they were selling a whole lot of tomato sauce. No one was concerned about it. One of their people in the ordering department got curious and wanted to know what was happening to it. It turned out that the tomato sauce was coming in just fine with the right date, but the expiration date was the year 2000. Computers that weren't Y2K compliant were picking up the expiration date, and they were translating the expiration dates as 1900. The shipments were coming in the front door and going out the back to the dump.

Q: I am using Lotus (Version 4.0, 8 years old) and use the "at today" to upgrade certain parts of it. As of the first of the year, it stated printing out the "today" as the correct month and day but the year l995. How do I correct this?

A: Go to the Lotus Web site and see if there is a patch. Your solution might be to upgrade to a newer version. A lot of the older software is not being updated. For instance, Borland isn't updating Delphi 1. Any applications written in Delphi 1 must be thrown away, and the programmer must start over with Delphi 3. Microsoft hired the programmer who wrote it, it was not commented and Borland can't update it.

Robert Provart noted that some programs let you select a date format. He uses Q&A, which is 12 or 13 years old. When you format a database, it offers you a choice of 20 different date formats. If he selects a date format, which carries the year in four digits, the programs work just fine. But if he selects a date format with the year in two digits, it doesn't work. You might be able to select the kind of date format you wish to use in your databases or your spreadsheets so that it carries four digits and it might work just fine.

Another member has a DOS program written in 1988 that has two digits and there is no option to change, but he has no problem. It automatically put in colon zero as the year and it is just fine.

Q: This is not a Y2K problem, but I'm having trouble. My home address is on Buena Vista Street, but some popular program for addressing people cuts off the last four letters. I have all my mail addressed to "Buena Vis." The IRS and CIPCUG do it. Is anyone else having this problem?

A. A member uses E-stamp for postage and when he

puts addresses in, it goes online and verifies the address with the post office and puts on the four- digit ZIP. There are all kinds of official abbreviations for streets, i.e. Ct. for court, etc. My guess is Vista is a separate word and the program is thinking it's court, or place or something like that. I suppose Vis is an official abbreviation for Vista as if it were a street or avenue.

Q: The next thing we are going to have to watch is Feb 29th, is that so?

A: Yes. Normally, the centuries are not leap years.

Q: I have a fairly new computer with a 350 MHZ K6. I have been able to get it successfully running, with the sound working and so forth. It has up to 8 MB of shared video memory, but I haven't been able to get video running properly. The best I can get is 16 colors and I can't do anything about changing the resolution in Windows 98.

A: A member suggested going to the motherboard manufacturer's Web site. The computer might have a VIA chip set, which is not compatible with a lot of the video card drivers. You have to get a patch. The member installed a Win98 on his daughter's computer and it has an INTEL 740 chip set video card, which is very fast. Win95 didn't recognize it as the right card, but it worked fine. Upgraded to Win98, wouldn't work; 16 colors, no memory. He went to Intel's Web site, which sent him to the VIA chip site. He downloaded the drivers and it runs like a champ now.

Q: I leave my computer on all the time, but every other morning, everything is frozen solid. He can't do a CTL-ALT-DEL to see what's hanging and has to do a hardware reset. He tried to lower the video acceleration to see if it was possibly the hardware, and that didn't help. Nothing is running.

A: The Microsoft Web site says that a brand new installation of Win98 will run for 217 days until it freezes up. The more things you run and turn off, the more resources you use. Windows is very bad about getting resources back when you turn a program off. Have you noticed that late in the day the computer gets slower and slower. Reboot it and you will suddenly discover it's a lot peppier.

A member suggested the shareware program called Memturbo that has helped take care of that problem. Toby said he started to put it in his e-letter but then read of some problems. It plays some tricks with memory that some computers aren't happy with. He hasn't run into any problems with it, but in some discussion groups there were some people who said to be careful with it.

Q: I am looking for some help with video conferencing on Netmeeting. Could anyone help me get it going?

A: A member offered to help at break.

Q: A user installed Netzero and is having a problem with Outlook Express: He can't print. He has to cut and paste into Word and paste it again. His Outlook works fine; it's just his Outlook Express. He hits the print button and doesn't get the secondary dialogue box. Does he have to reinstall Outlook Express or can he read the folder from Outlook Express through Outlook so he could bypass Outlook Express and use Outlook?

A: You can import files from Outlook Express to Outlook.

Q: How? We can't find the subdirectory from Outlook Express that has his folders. To me it looks like Outlook Express didn't create subdirectories and is basically all in the same root subdirectory of Outlook Express so Win Explorer doesn't see a subdirectory for the folder for the different people he's talking to. Windows Explorer doesn't recognize them as folders, so Outlook doesn't either.

A: A member guessed that you have to import and export to an intermediate file. Outlook might have an import and export, so you can just import it back and forth.

Q: Is there a fix for the printer? Or do we just reinstall Outlook Express?

A: Another member forwards the e-mail to another e-mail address, then forwards it to himself with the other e-mail address. Then he can print it. Or he imports it into Word or Notepad or something and prints from there.

` Q: I guess I will to reinstall Outlook Express if I can figure out which CD I used.

A: Go to the Web site and have it update everything. Do a download.

Q: I got a computer, bought a PCI modem and put it in. As soon as the handshake happens, my computer reboots. I took it back to the company where I bought it, and they put in a new modem. They installed it and had no problem. Now periodically, it does the same thing. In the middle of a handshake the computer reboots. It's inconsistent. The person ran a virus checker and found no virus. There are two PCI slots, and switching slots didn't help.

Q: I was introduced to a program called Dowpad.com. It's on the Internet, and it gives you the ability to use the Internet to make long distanced phone calls. I found that it's extremely interesting to try, but I have a problem with it. If anyone can help me at the break, it would be appreciated.

A: One member offered to help him.

There was a question brought up about offering a SIG to talk about networking for the home. Toby said those interested in networking should check back issues of his e-letter on his home page (the CIPCUG page has a link). It's more complex than we want to go into in a Q&A session. There is also an e-mail list called Broadband Connections, primarily for home users discussing how to do the same thing with DSL and cable modems. //

### --- Correction ---

Carl Bailey notes a mistake in our report on the December Question and Answer session: I found a minor thing in case someone calls you regarding the  $Q \& A$  for two e-mails using Outlook Express page 6 & 7. I'm using Outlook Express version 5 and to set up rules you go to TOOLS, MESSAGE RULES, MAIL.

### February: Family Tree Maker

We're back on the regular schedule in February, with the meeting scheduled for the first Saturday of the month, Feb. 5.

February's program will be on genealogy—more specifically, Broderbund's Family Tree Maker. With this easy-to-use genealogy software you can search and organize your family history with ease. Whether you are an ardent family historian or an occasional genealogy hobbyist, Broderbund has a comprehensive, easy-to-use software line to assist you!

Family Tree Maker 7.0 Deluxe comes in a 20-CD or 12-CD set of research discs. The program will be demonstrated by our own Lois de Violini, member of the Past Presidents Club of CIPCUG.

Here's information on other scheduled programs:

**Saturday, March 4:** Aladdin Systems—Aladdin DragStrip 3.7 for Windows helps you work faster, increases your productivity, and gets you organized. DragStrip for Windows is the ultimate tool for keeping your important items right at hand and making your desktop clutter-free. With a simple drag and drop interface, you can create convenient strips containing your most frequently used information, including files, folders, applications, URLs, pictures, movies, sound and text clippings and keep them just a click away. DragStrip puts everything you need within easy reach, saving you time and eliminating desktop clutter. Our presenter will be Peter Thomas, who began his career at Aladdin in 1995 in the technical support group, and was in the department for 1-½ years. Peter then joined the developer group and worked on Aladdin's installer technology product, Stuffit InstallerMaker. After a year with the InstallerMaker development team, Peter moved into product management. After helping construct the Aladdin Development Process, and managing two new Windows products, Aladdin FlashBack and Private File, in January 1999, Peter was asked to champion Aladdin's flagship product, StuffIt Deluxe. Peter is well-acquainted with all of Aladdin's products and enjoys presenting to user groups.

**Saturday, April 1:** CommUnique Software. CommUnique Software USA is a worldwide developer, publisher and distributor of cutting-edge graphics tools. CommUnique was created to meet the needs of consumers who find themselves with a regular need for the benefits of high-quality, competitively priced graphics applications. BladePro is the Photoshop filter that combines textures with bevels and mirror-like reflections. It can quickly create tarnish, iridescence, and glassiness for appealingly "touchable" 3-D looks. A hundred presets give you eye-catching text, Web buttons and more instantly. It offers custom textures, zoomable previews, new light sources, mutations, and much, much more. It works with Photoshop and several similar pain programs.

**Saturday, May 6:** Linux. Linux came about because of the cooperation of thousands of developers working in concert to make what they consider to be the world's most advanced, best operating system. VA Linux Systems has been proud to be there to support the community from the beginning. VA Linux Systems' machines have been used to create and forward the operating systems from the kernel to the desktop. Along those lines, we have extended a hand of friendship and cooperation to dozens of programming groups, providing needed hardware, bandwidth and hosting for a variety of efforts. Linux will be demonstrated by Charles Hibbits of Technicolor Video Services of Camarillo.

**Saturday, June 3:** Higher Ground Software makes software that can protect your data quickly, effectively, and easily and perform such tasks as crash recovery, hardware drive upgrades, and all without having to call a technician or getting a PhD in computing. Be it power surge, bad software install, virus damage or whatever, Hard Drive Mechanic is the only program available that will work after a catastrophe.

If you want more information about any of these companies, the CIPCUG Web site has links to the company locations. //

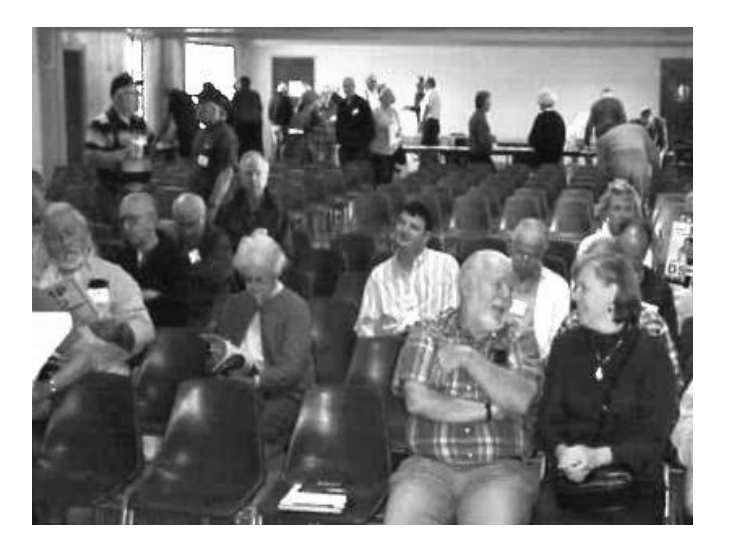

### TurboTax **helps with dreaded April deadlines**

The Quicken TurboTax Deluxe program on Jan.8 was presented by Art Lewis because TurboTax did not send a representative or video to give the demonstration.

TurboTax Deluxe is an excellent tax preparation program from Intuit. It comes on a CD that loads the program on your computer. The program can be run after installation without the CD in place. However, in order to run the numerous video clips of advice or reference the Money or IRS publications, the CD must be in the drive.

TurboTax uses an EasyStep interview that asks questions about your tax situation just as a paid preparer would. You can also run the program by entering data directly on the tax forms.

While in EasyStep, you can keep a portion of the current form in the lower part of the display. At any point, you can skip to a particular form. A progress bar at the top of the screen shows where you are and where you can move. The right side of the screen has a list of Frequently Asked Questions pertaining to the current section of the return. TurboTax Help also provides answers to difficult tax questions.

Data entry is a simple, fill-in-the-blanks procedure. TurboTax will import data from the previous year's returns, Quicken and QuickBooks. Entries are easily accessed for correction. One caveat—the name and Social Security number must exactly match information on your W-2 form. A running tax computation appears in the upper right corner of the screen. The program readily handles sales of houses, stocks, and other assets.

After all data is entered, TurboTax will give you the opportunity to have entries checked for inconsistencies and obvious errors. It will then give you the option of filing a complete paper copy which you can print out, a 1040-PC form (numbers for keypunching) or filing electronically through TurboTax or some other E-file agency.

You can also see a display showing how your return compares with national averages, perhaps assessing your chances for audit if you have numbers that differ significantly from the averages.

Data from the federal tax return is transferred to a state return if you purchase and install TurboTax for the particular sate in which you live.

Computer requirements are MS Windows 98, Windows 95, or Windows NT 4.0; 486 DX or higher processor; minimum of 16 MB RAM; minimum of 30 MB available hard disk space (it asks for 60 MB); 2X CD-ROM drive; SVGA video card displaying a minimum of 256 colors.

The program is commonly offered from Quicken for \$29.95 but is available in office supply stores for \$20. The state program costs about \$20 also. //

### ASSET PROTECTION CORPORATION EX-POSES INTERNET SCAMS

More than 8 out of 10 sites on the internet promoting asset protection also advocate tax fraud. Their clients become criminals. Asset Protection Corporation has tackled this issue head on by publishing a Traps and Scams page exposing the various frauds. (http://

www.assetprotectioncorp.com/trapsandscams.html)

Asset protection and the use of offshore trusts is in financial vogue; however, many people pursuing the admirable goal of financial security and tax elimination are unwittingly becoming criminals. How? Simple. Most promoters of offshore trusts tout the elimination of US taxes by the use of foreign trusts. They focus on the bank secrecy laws and the Zero tax regimens in many countries. These sites advocate avoidance of US taxation by the use of foreign trusts and secret bank accounts. This is tax fraud, pure and simple. The only things people following this advice are likely to get is are a criminal record, jail time and forfeiture of their assets. The IRS has a special division called FINCEN (staffed with former CIA agents) set up to target and catch these often well-intentioned abusers of foreign trusts.

"The internet is a mine field for the financially unwary. Most internet sites purporting to offer personal financial advice are misleading and many actually advocate tax fraud," says Rob Lambert, President of Asset Protection Corporation and former Tax Professor at the University of Southern California.

"The vast majority of asset protection and tax planning sites are run by scammers who have little on their agenda other than to part the unsuspecting visitor from his or her money," says Rob Lambert. The response to Asset Protection Corporation's Traps and Scams page has been tremendous, attracting more than 14,000 new visitors per day.

67 Wall Street, Suite 2411 New York, New York 10005 Tel: (212) 425-0225 Fax: (212) 425-5567

### Memory recovery programs

*By Jim Thornton (jthorn@gte.net)*

Two of the more popular computer memory recovery programs are Silicon Prairie Software's MemTurbo and J. Pajulia's RAMBooster. Both of these programs "free-up" (reclaim) RAM memory containing unnecessary data, with the result that your computer will work faster. MemTurbo has been recommended by Steve Bass of PC World magazine and RAMBooster by Kim Komando, a national radio computer show host. D o these programs really work? Why do you need to flush out your RAM memory?

Some of the more popular software programs reserve certain areas of your memory to improve their performance and then fail to release those areas when you exit or close those programs. By denying other programs access to your entire memory, those programs and your overall computer's performance will be slowed down, causing you to wait longer for your computer to execute your latest command(s). Some of the more popular programs that fail to release their reserved memory are: Jasc Software's Paint Shop Pro; Microsoft's Access, Excel, Internet Explorer, Outlook Express, and Word; Network Associates (Mcafee's) Guard Dog, Nuts & Bolts, Oil Change, and VirusScan; Opera Software's Opera; etc. For a full listing of these programs see <www.radsoft.net/workshop>.

For a quick example to demonstrate that programs don't clean up after themselves—from a fresh boot up on your computer, launch Microsoft Word and time the seconds that it takes from when you first click on its icon or menu listing until you see the program completely open. My computer took three seconds.

Now exit Word and re-launch Word again. Notice how much quicker it was—one second. Why was there a difference? Because Word left 10M of its program back in memory to give you faster access time the next time that you wanted to use Word. The faster access speed is great as long as it doesn't slow down your computer.

How do these memory recovery programs work? They improve your computer's performance by defragmenting its physical memory, rearranging its virtual memory, and reclaiming previously used and reserved memory. Defragging the memory is the same principle as running Microsoft's Disk Defragmenter or Norton Utilities' Speed Disk on your hard drive: It consolidates the related data and closes up the separation of the other data. Reconfiguring the data on your virtual memory (your hard drive's swap file) to be more similar to your physical memory's data layout will reduce the timeconsuming swap file accesses, etc. Reclaiming of allotted memory from programs no longer in use and flushing out of unneeded operating system and DLL library files makes more memory available.

The memory recovery programs may be activated four ways: manually; upon start up or rebooting; at predetermined low memory levels; and/or at predetermined time intervals. Manually clicking on the program's System Tray icon will flush the memory. User programmable "hot keys," also, may activate the Mem-Turbo program.

It's usually best to flush your memory before starting a new program, especially a memory-intensive game (Raven, etc.) or a graphics-viewing program (Paint Shop Pro, etc.). The user-defined low memory alarm level will activate the flushing routine whenever that level is reached. MemTurbo recommends an alarm level between 13 to 50 percent of your total memory, while RAMBooster recommends 10 percent. The last method is based on a user-set time interval ranging from 1 to 99 minutes. MemTurbo's default value is 30 minutes.

Whenever you move the mouse's cursor over the System Tray icon, the amount of free memory is displayed. Also, should the MemTurbo icon be covered with a red exclamation point, it is a warning that the memory level has fallen below your alarm level.

The two programs are very similar except that MemTurbo graphically displays the present free memory and the alarm levels. Some of the other differences are that MemTurbo offers a full-screen display showing flushing action in terms of a large linear fuel gauge and the desired free memory, and the alarm levels are set by moving independent sliding bars. RAMBooster provides other options of sound, showing the CPU usage, and will display its help screen using your Internet browser. Both programs are intended for use with Windows 95 and 98, but certain features are not available to Windows NT users.

MemTurbo's shareware program (869K) is priced is \$19.95 with a 30-day free evaluation period, while RAMBooster (975K) is truly freeware (no cost). The Web addresses are <www.memturbo.com> and <www.sci.fi/~borg/rambooster/>.

My personal preference is MemTurbo because of its more polished appearance. As far as operations, I find them to be the same.

### Running CD software **directly from your hard drive**

### *By Jim Thornton (jthorn@gte.net)*

Are you tired or irritated that before you can launch your favorite program, you must go and get the CD, open the CD drive tray, carefully placed the CD on to the tray, close the tray, then click on Start - Programs, etc., or click on a desktop shortcut icon? Typical programs that were intended to be run from their CDs include Myst, The Seventh Guest, North American Birds, ChessMaster, etc. Also do you get tired of having to find and then insert your Windows 95 or 98 CD whenever changing or installing new programs or components on your PC?

Why not copy the data from the CD directly onto your hard drive and no longer have to remember where the needed CD is stored? More and more of today's PCs are being furnished with larger and larger hard drives—hard drives of 12G or more are commonplace. These larger hard drives are becoming more and more affordable—an IBM 15G drive is advertised for \$150 and a Quantum 2.1G drive at \$70. That's \$10 per 1G (1,000M) for the IBM or \$3 per 1G for the Quantum. A typical CD-ROM holds about 650M of data, and that is less than 6 percent of the 12G hard drive's capacity. By accessing the software directly from your hard drive instead of your CD drive, the program will launch more quickly and provide greater response and access time. Hard drives are much faster than CD drives!

All you need to do is to create a new folder on your hard drive (for example C:\MYST), then use Windows Explorer and copy the entire CD into the new folder. Make sure that it is copied identically and pay careful attention to the sub-folders. Next, in the PATHS section of the appropriate INI file (MYST.INI) change all references from the original CD drive designation (D:) to the new folder designation (C:\MYST) on your hard drive. Use your Windows' Notepad or any text editor to make these changes and be sure to save the changed INI file as Text Only. There are approximately seven lines to be changed, ranging from images, database, sound, maps, CD-ROM, etc. Now whenever you run your favorite program, just click on the appropriate icon, and you can forget all about searching for the right CD!

Copying your Windows 95 or 98 CD onto your hard drive is a great time saving idea. Just make a new folder on your hard drive (C:\WIN95 or C:\WIN98) and copy the entire CD into the new folder. Make sure that all sub-folders are faithfully copied. The next time your

### Bookmarks

#### *Compiled by John Weigle*

If you've bookmarked the Ventura County Star Web site but not visited it recently, be sure to change the address to <insidevc.com>. It replaces the former staronline location, but going there will bounce you to the new address.

If you have a Zip drive, you've probably heard of the "click of death," which is a sure sign of a problem with the drive or the disk. Steve Gibson, developer of SpinRite, a hard drive test/repair program, has developed a test program for Zip drives. It's called Trouble in Paradise (TIP) and is free at the Gibson Research Web site, <grc.com/default.htm>. There's also a lot of information about the problem and links to other sites. Despite what you may have heard—and what I told someone before going to the site - the click of death doesn't travel from machine to machine: The click is caused by the drive's heads retracting and going back to the disk while trying to read it. Gibson says it's possible that a badly damaged disk can damage another drive, but it's not always the case.

Looking for a quick guide to hundreds of the reference sites on the Web? Try <www.refdesk.com> and be amazed at what you find. You can also sign up for a daily e-mail on reference site of the day.

And that leads us to this site, which was one of the recommendations. If you're looking for all the free, legal inside information (the site's wording) about companies, go to <www.companysleuth.com> and search the site. If you sign up for membership - it's free you'll get updates by e-mail as news breaks (mergers, news group announcements, stock activity and more). You can track up to 10 companies. The most-watched companies, as of Jan. 16, were Microsoft, Dell, Cisco, America On Line, Lucent Technology, Intel, Yahoo, Compaq, Infonautics and Disney. Users are obviously following the technology industry. //

computer asks for the Windows CD, just point it to your new WIN95 or WIN98 folder and sit back and relax with your Windows CD safely stored in its jewel case. You need not copy all of the Windows folders from the CD because mainly you'll only need the CD's WIN folder. This folder contains the files that do the most important work. Some of the other folders are add-ons, cdsample (ads for other Microsoft products), drivers (audio, video, etc.), and tools (often needed or requested files from previous versions). //

### Cookies and Clocks

*By Bob de Violini*

#### **1. Cookie years**-

I wonder if cookie years are anything like dog years. One dog year is about seven human years. I have a feeling cookie years have a similar ratio. Here is why I believe that might be true.

Cookies. Some people like them, others tolerate them and some people hate them. I don't care for them, so I have Netscape (4.6) advise me when a cookie wants to be sent by a Web site. Quite a few say that the cookie is being sent back to the sender. Fine. I click OK on most of those.

But there are still many cookies that want to be resident on my computer—the text states the cookie will remain until some date. The best ones show yesterday's date, the better ones give tomorrow's date. Some give a date a year from now. BUT most of them now carry a date of Dec 31, 2037! (It used to be 2034.)

What sense does it make for a cookie to stay on my computer for 38 years? Why would a Web master want a cookie to remain resident for the next 38 years? It is highly unlikely that either I or the company sending the cookie will be around in 2037. And it is even more unlikely that either computer system will be found anywhere but in a trash heap or a museum a long time before 2038. (Similarly with the Web master who ordered the cookie sent.) So what is the logic (if any) behind having such a date in a cookie?

Is there perhaps some master cookie-making recipe program that these people use and that for some strange reason the program's default end-year is 2037, and the cookie programmer is too lazy or too ignorant to change it to a logical number? If a cookie year is similar to a dog year, then 38 cookie years are about five real years, and the cookie would last into late 2005, a more reasonable date, but still not very logical.

Has anyone researched this mystery? Is this lack of logic inherent in the cookie-making algorithm? I will be interested to hear your theories.

#### **2. Computer clock(s)** –

Another curious situation - the internal computer clock. Though not vital to the proper operation of the computer itself, it is something that some programs use, and something I found interesting to know about. I learned recently there are two time-keeping devices (a.k.a. clocks) in a computer. The two are the primary CMOS clock and a secondary one that is set upon boot and then slowly loses time. It does not appear to compare its value to that held by the CMOS clock other than at boot time. My assumption is because of the following situation that I have encountered several times last year.

My computer is a 300MHz Pentium II about 18 months old running Windows 95 4.00950C. When it was left on continuously for several days, I found that the clock in the System Tray had lost time - as much as 10 or 15 minutes over a three- or four-day period. To confirm this, I reset the system clock using the DOS-level Time command (the Windows clock-reset operation is too awkward and clumsy for easy use).

I set it against a watch set to within one second (millisecond accuracy has no importance here) using the time signals broadcast over WWV at 15MHz by the National Institute of Science and Technology (formerly the National Bureau of Standards) in Fort Collins, Colo. Then, a check three days later showed a difference between the two of as much as 12 minutes. Why? Was the CMOS battery getting old? A reboot, and the time shown was back to being correct—or at least as correct as needed for most home computer operations. That's about when I figured there might be a second clock in there somewhere.

I found the answer when I ran a little routine from the Rightime.com people called Viewcmos.exe that compares the two clocks. The CMOS clock runs all the time (and loses time slowly), and the BIOS clock is set each time the computer is booted. This program runs only in DOS to avoid problems with Windows running. It shows you the time carried by the CMOS clock, the time in the CMOS clock as read through the BIOS chip, and then the BIOS clock. After a few minutes, it is apparent that the CMOS clock—the one that timestamps the files you create—is running a fraction of a second slow. The CMOS clock may run a little slow, but the BIOS clock runs slower.

So there is really one master clock in your computer, but it then sets a secondary clock whenever you boot, but does nothing to see that it gets updated. Whenever you reset the clock, be it via the Windows lash up or the command line procedure in DOS, that resets both the CMOS clock and the BIOS clock. I have not used any of them, but I assume that the utilities that check your clock against the Naval Observatory clock update the CMOS clock so that it will be correct on boot-up. These assume that you have a modem that is running all the time, of course.

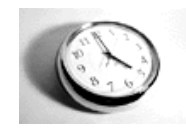

### Odds and ends

*By Jim Thornton <jthorn@gte.net>*

Here are three timesaving features—alphabetizing the program names on your Start/Program menu, turning off your PC faster, and using one mouse click instead of two. These features have been tested and known to work on Windows 95 (version OSR 1) and Windows 98 (original and Second Edition) except as noted.

TIRED OF MOVING YOUR PROGRAM NAMES INTO ALPHABETICAL ORDER? If you are running Windows 98, all you need to do is to highlight any folder or program name on your Start/Program menu and click your mouse's right button. A menu will appear and one item up from the bottom is a listing titled "Sort by Name." Highlight and click your left mouse button on that listing and immediately all of your folders and programs are alphabetized—with the folders at the top followed by the programs. The same procedure will alphabetize the sub-menus. This also works with your Internet Explorer's Favorites list of Web sites. Not available with Windows 95 OSR 1 and not verified on Windows 95 OSR2.

The old way was to "click and drag" one folder or program name at a time. Click and drag is performed by highlighting the listing to be moved, then click-andhold the left mouse button, move the listing to its new location, and a heavy black line will temporarily appear showing where the listing is being moved to. Release the button when the line is in the desired position, and the listing is moved to its new location.

DO YOU WANT A FASTER WAY TO TURN YOUR PC OFF? Imagine clicking on a desktop icon and your PC performs all of the standard shutdown steps of clicking on the Start button, then the Shut Down button, choosing the Shut down option out of the four options (Standby, Shut down, Restart, or Restart in MS-DOS mode), and finally clicking on the OK button. Besides not having to wait for the screen to tell you that it's now OK to turn off the PC's power switch. It's now done automatically. The steps are fairly simple and straightforward.

- 1. Right-click any blank area of the desktop.
- 2. Left click New then "Shortcut"
- 3. In the Command Line box, type:

c:\windows\rundll.exe user.exe,exitwindows Note that there is a space after c:\windows\rundll.exe but no space after the comma in user.exe,exitwindows.

- 4. Left click Next.
- 5. Name the new shortcut Shut Down.
- 6. Left click Finish.

A new Shut Down icon appears on your desktop. Left click the icon, Windows shuts down and turns off the power. You may name the new icon anything that you would like instead of Shut Down. My wife, Dianna, showed me this one several years ago. Note: Should your PC have the older two-position (ON-OFF) locking power switch instead of the newer push-push non-locking switch, you still must manually turn the power switch off after you see the "It's now safe to turn off your computer" notice.

ONE CLICK OR TWO? Frequently we refer to using your left mouse button to click (a single click) on an icon, but shouldn't it be a double click? I believe that one of the hidden advantages of Windows 98 is the use of a single mouse click instead of two—very simply, it's faster and less confusing. To change to the single mouse click mode, do the following:

1. Right click on any blank space on your desktop.

2. Left click Properties from the menu.

- 3. Left click the Web tab.
- 4. Left click the Folder Options button.

5. Click Yes to the question "Would you like to save and close the Display Properties and view the Folder Options instead?"

6. Left click the Settings button.

7. The lower part of the Custom Settings window identifies the various click options of "Single-click to open an item (point to select)" or "Double-click to open an item (single-click to select)." Choose the option of your choice. Select means to automatic highlight. If you choose the first option, you have more choices to make—"Underline icon titles consistent with my browser settings" or "Underline icon titles only when I point to them."

I prefer the first option of "Single-click to open an item (point to select)" with the sub-option of "Underline icon titles only when I point to them". Not available with the Windows 95 OSR 1 and not verified on Windows 95 OSR2.

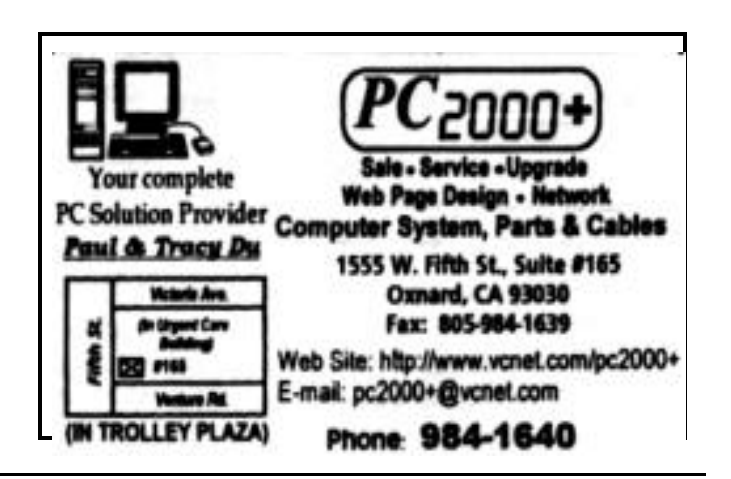

### Don't fall for these

*Submitted by Maureen Harte maureen@vcol.net>*

(The original source of the message was not listed. - Editor)

This should be required reading to get an e-mail account. Whoever decided to create this note and forward it on should receive some type of Humanitarian Award. I would be hopeful, yet doubtful, that this will clean up some of the junk that comes across the Net. Think about it...

1. Big companies don't do business via chain letter. Bill Gates is not giving you \$1,000, and Disney is not giving you a free vacation. Honda isn't going to give you a new car to help their American marketing efforts. There is no baby food company issuing class-action checks. Microsoft and AOL have not merged and they are not going to send you a dollar for everyone you forward the message to and \$2 for everyone that "they" forward it to. You can relax; there is no need to pass it on "just in case it's true." Furthermore, just because someone said in the message, four generations back, that "we checked it out and it's legit", does not actually make it true.

2. There is no kidney theft ring in New Orleans. No one is waking up in a bathtub full of ice, even if a friend of a friend swears it happened to their cousin. And I quote: "The National Kidney Foundation has repeatedly issued requests for actual victims of organ thieves to come forward and tell their stories. None have. That's "none" as in "zero." Not even your friend's cousin.

3. Neiman Marcus doesn't really sell a \$200 cookie recipe. And even if they did, we all have it. And even if you don't, you can get a copy at <http:// www.bl.net/forwards/cookie.html>. Then, if you make the recipe, decide the cookies are that awesome, feel free to pass the recipe on (without the fake story please). They really are good!

4. If the latest NASA rocket disaster(s) DID contain plutonium that went to particulate over the eastern seaboard, do you REALLY think this information would reach the public via an AOL chain letter?

5. There is no "Good Times" virus. In fact, you should never, ever, ever forward any e-mail containing any virus warning unless you first confirm it through an actual site of an actual company that actually deals with viruses. Try <http://www.norton.com/>. And you cannot get a virus from a flashing IM or e-mail, you have to download it... ya know, like, a FILE!

6. If your cc: list is regularly longer than the actual

content of your message, you probably already have it stored in your old 8088, Franklin, or Adam computer.

7. If you still absolutely MUST forward that 10thgeneration message from a friend, at least have the decency to trim the eight miles of headers showing everyone else who's received it over the last six months. It sure wouldn't hurt to get rid of all the "" or << that begin each line. Besides, if it has gone around that many times we've probably already seen it anyway. Also, don't send text as attachments. It leads to "Box in a box in a box syndrome."

8. Craig Shergold (or Sherwood, or Sherman, etc.) in England is not dying of cancer or anything else at this time and would like everyone to stop sending him their business cards. He apparently is also no longer a "little boy" either.

9. The "Make a Wish" foundation is a real organization doing fine work, but it has had to establish a special toll-free hot line in response to the large number of Internet hoaxes using its good name and reputation. It is distracting the group from the important work it does.

10. If you are one of those insufferable idiots who forwards anything that promises "something bad will happen if you don't," too late ... you're a lost cause already! And if you like something and want to forward it, trim off the "Forward this to..." section at the bottom. I'll forward it if I like it, but I won't send it back to you. You should know me well enough to figure out if I'm a "friend for life," and it's not national friendship week.

11. The CEO of Proctor & Gamble has NEVER been a guest on any of the TV talk shows to proclaim P&G's allegiance to Satan ... even Sally Jesse's (see for yourself at <http://www.sallyjr.com/faq.html>. All the disclaimers to this are posted on the various shows' Web sites. This is one of the longest-running hoaxes anywhere ... way before e-mail was ever known by most people. (For a complete list of the info, ref: <http://www.pg.com/ rumor/>. P&G is NOT a satanic organization, although I'm sure Satan sure is smiling over all the prolific e-mails that say it is and probably says thanks to all the "lost souls" who pass this garbage on!

12. I am not even gonna touch the red spiders in the commode, the hypodermic needles in the theater seats, the car headlights/gang hoax, etc., etc., etc. (But note that the more we spread this kind of thing around, the better our chances of giving gang members ideas...)

Bottom Line: Composing e-mail or posting something on the Net is as easy as writing on the walls of a public restroom. Don't automatically believe it until it's proven false. ASSUME it's false, unless there is proof that it's true.

### Old time radio programs

#### *By Jim Thornton <jthorn@gte.net>*

I love old time radio programs—"Suspense," "Gunsmoke," "Box 13," "Have Gun, Will Travel," "The Jack Benny Show," "Dragnet" etc. I guess it is because when I was a kid radio drama was the family's evening entertainment long before television. There are several good Web sites where you can listen to these programs throughout the day and night.

For the original radio dramas (circa 1930-1960), try the Los Angeles radio station KNX's web site of <www.mediabay/knx1070/drama.asp>. This radio station (1070 AM) provides two different 30-minute dramas each day—the same two dramas that they broadcast over-the-air at 9 p.m. and repeat at 2 a.m. A typical broadcast would include the program series "Escape" with "The Man Who Would Be King," featuring top Hollywood stars and originally broadcast July 7, 1947. The second program was from the series "Have Gun, Will Travel," starring John Dehner as Paladin, a soldier-of-fortune in the Old West.

Another site is "When Radio Was With Stan Freberg" at <http://www.mediabay.com/stations/ otr.asp>. They, too, have two different 30-minute programs each day. Local radio station KVTA (1520 AM) broadcasts programs from this series at approximately 9 p.m. Saturdays depending when the current sports event ends. A daily broadcast would include "The Burns and Allen Show"—originally broadcast May 26, 1948, and The "Mysterious Traveler"—broadcast March 10, 1945.

Another Web site is <www.radiospirits.com> where several old radio programs may be heard. Today, the first program was the Dec. 31, 1945, broadcast of the "Lux Radio Theatre" with the true story "The Pride of the Marines," starring John Garfield, Eleanor

Got it? Good! Enjoy this wonderful "tool" we have available to us and use it wisely: please think before clicking!

One more tip: If you get a hoax, best thing to do is forward the whole thing, including the list of recipients, to <http://www.hoaxkill@hoaxkill.com>.

Put it in your address book. All recipients will get a note from them informing them of the hoax. This is a free service, and I'm not affiliated with them.

Now, forward this message to 10 friends and you will win the Publishers Clearing House sweepstakes ... I PROMISE!! ;-) Yeah - right!!!! //

Parker and Dane Clark. Other programs include an episode from the "Tales of the Texas Ranger" series. Originally broadcast July 27, 1952. Other programs available include "National Velvet" and "Buck Privates" on the "Lux Radio Theatre," "Sorry, Wrong Number" on "Suspense," Frank Sinatra on "The Burns and Allen Show", etc.

In contrast to the old dramas, new dramas may be heard from "Imagination Theater" at <www.transmediasf.com/imag.html>. It has two 30 minute dramas each week. Local radio station KVEN (1450 AM) broadcasts programs from this series at 5 a.m. on Saturdays. The first program was "Moving Day," a sentimental New Year's drama about a couple returning to their old house with the memories still locked inside. The other program was titled "Time Zone," in which a confused time traveler from the 21st century finds himself in a quaint small town in 1933 and can't get back to the future. KVEN also broadcasts "Radio Movie Classics," a one-hour program very

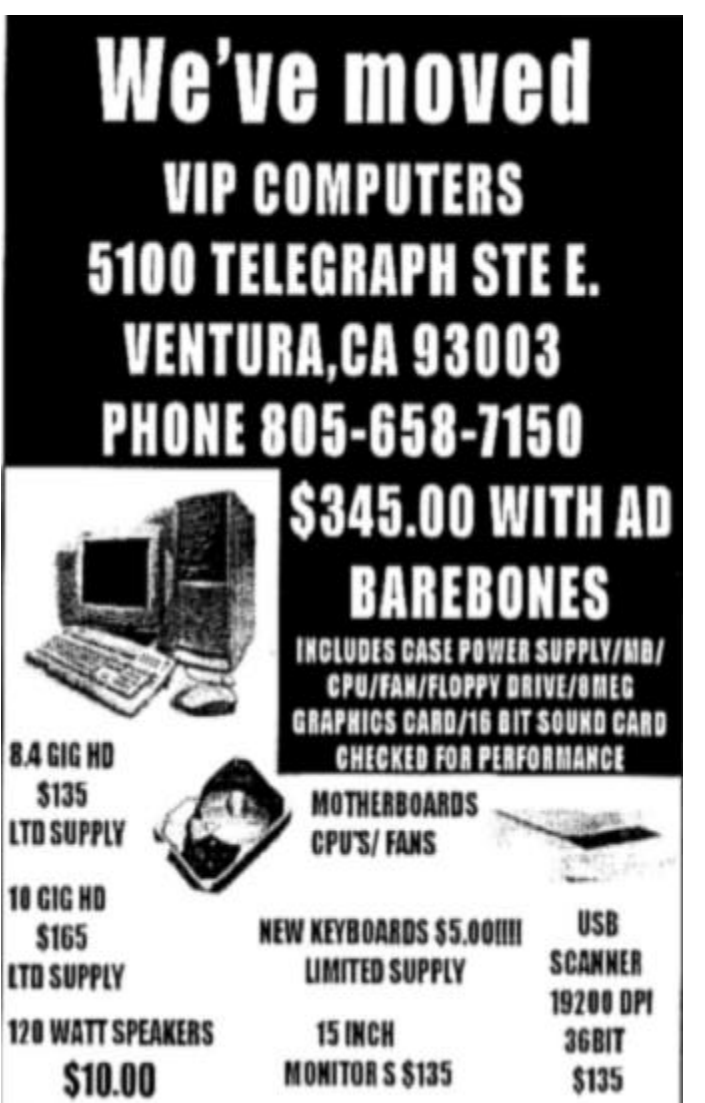

# ISP = \$15 Monthly

### Sign up now! Sign up now!

Are you tired of looking at all the ads on your free Internet or free E-mail Service? Are you looking for a reliable ISP at a reasonable price? How does \$15 per month plus \$15 processing fee sound to you?

You will also have the advantage of a special DOMAIN name; however, it may not be a name of your own choosing. It is the name of the club that provides this service to its members: CIPCUG, through a special arrangement with Cybernet Business Professionals Online Service of Camarillo.

To sign up, contact one of the club's Techies on the Web Page listed in the left column under CIPCUG ONLINE - Tech Support. Call one of them you know or one in your area and they will be glad to provide you with the details necessary to sign up. Checks should be made payable to CIPCUG and forwarded to Helen Long, 1133 Bryce Way, Ventura, CA 93003.

 Don't forget to include the \$15 to your first signup check. You may make payments in three-month, six-month or annual increments. (Renewals can also be mailed to Helen; just be sure to mention the dates that your check is to cover).

You might want to check out the ISP Provider page that shows the agreement between CIPCUG and Cybernet Business Professionals Online Service. Our agreement with Cybernet is that we will provide tech support for our own club members.

There is no program to install. You will be making use of the programs that are already on your computer. If you are the least bit timid about setting up your computer, a club member will be glad to come to your house and make the necessary set-up arrangements. How many ISPs do you know who will do this? Our agreement will also give you a 5 MB Web Page allowance.

If you have any questions, please don't hesitate to call any of the Tech Support team and they will either answer the questions or find out the answers for you. //

#### **CYBERNET PROFESSIONALS ONLINE SER-VICE**

 **Jerry Crocker, 486-0308, NormsPlumb@aol.com, 6-10 p.m. Roland Fleig, 983-8707, schwable@cipcug.org, mornings James "Al" Gonzalez, 659-3573, jgonzalez@cantd.ang.af.mil, Mon 9-6 p.m. Bob Kumler, 482-4087, borbj@juno.com, afternoons George & Arline Lakes, 983-2969, thelakes@cipcug.org, 2-10 p.m. David D. Minkin, 484-2974, 75610.464@compuserve.com, 5-12 p.m., weekends Harold Simon, 658-8939, halsimon@bigfoot.com, 11 a.m.-11 p.m. Claude Whelchel, 482-4017, claude@cipcug.org 8-12 a.m.**

### **Need vacuum tubes?**

A collection of radio tubes, schematics, and sundry items has been donated to CIPCUG by Tom Kovachs and is being held by Stan Ranson.

If you're interested in any of the items, they're 10 cents each or \$20 for the whole package.

The package will be available for only a short time, Stan said, "as I do not have enough room to store it." If you're interested in buying anything or taking the project over, call Stan at 482-0556.

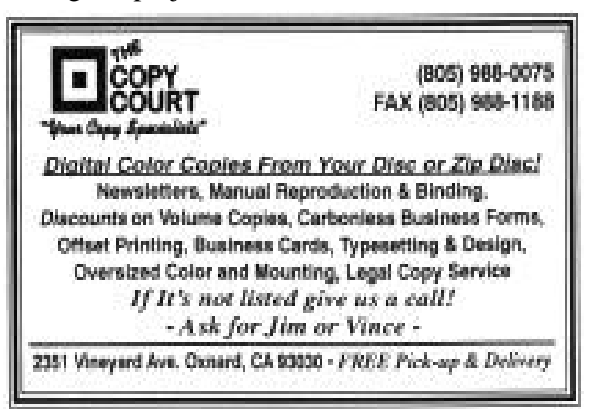

### Membership report

*By John Godwin*

Please welcome the following new member: **Rusty Jackson**

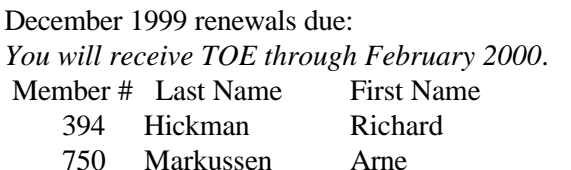

#### January 2000 renewals due: *You will receive TOE through March 2000*.

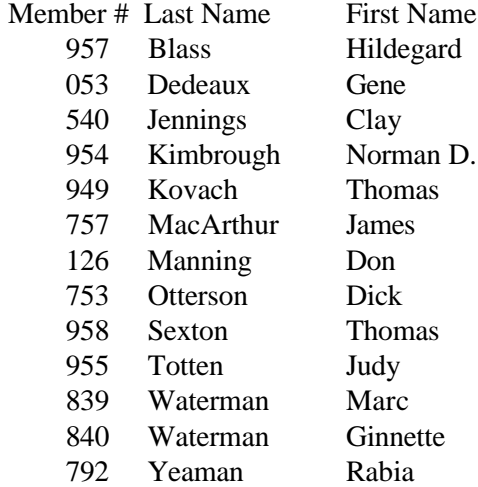

#### February 2000 renewals due:

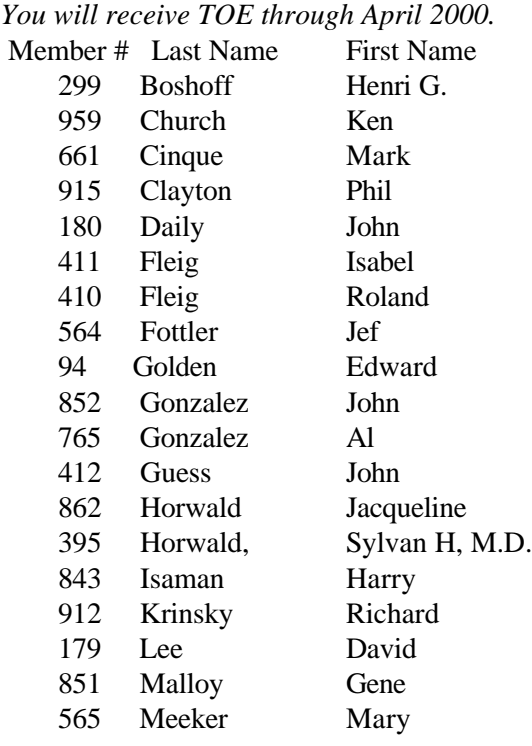

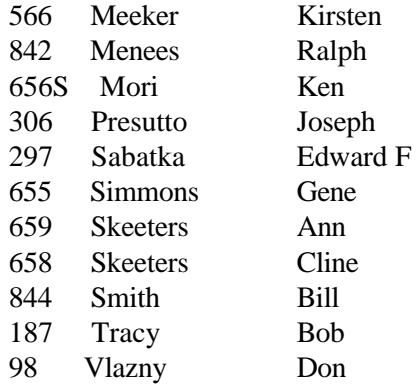

#### Total Membership: 360

Attendance at the January 2000 General Meeting:

- 139 Members
- 5 Visitors
- 1 New Member

#### In Memoriam

We wish to express our deepest sympathy to the families of the following members who recently passed away:

—————————————————

Leslie Heckman John Hayes //

### Treasurer's Report December 1999

*By Art Lewi s, Treasurer* 12-1-99 to 12-31-99

#### INCOME

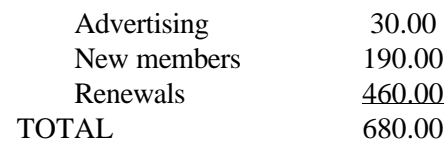

#### **EXPENSES**

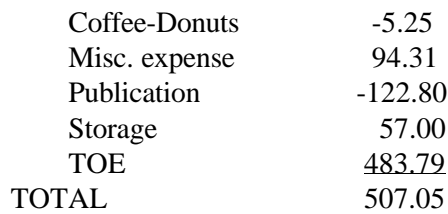

#### TOTAL INCOME-EXPENDITURES 172.95

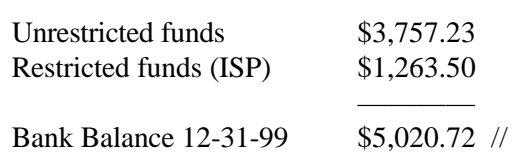

### SIG schedule

*Downloaded from the CIPCUG Web page on Jan. 20*

Special Interest Groups (SIGs) are sponsored by CIPCUG and are taught by volunteers from the club membership. There is no charge for members to attend the SIGs, just a willingness to learn and share.

Most of our SIG' are held at the Gateway Computer store, 1700 Ventura Blvd., Oxnard (across from the Auto Center and behind the Red Lobster and Fresh Choice Restaurants) from 6:30 to 8:30 p.m. We must vacate the premises promptly by 8:30 p.m., so do your conversations in the parking lot after class.

Some of our SIGs are held at Ventura County Computers, 2175 Goodyear Ave., No. 117, Ventura. Be sure to check the location for each SIG. If no moderator is listed, the SIG is not officially scheduled. Check the Web page or call Helen Long to make sure there will be a moderator.

The February schedule:

Monday, Feb. 7, 6:30-8:30 p.m.: Outlook Express (meets at Gateway). Rabia Yeaman will show us how to set up our E-Mail through Outlook Express.

Thursday, Feb. 10, 6:30-8:30 p.m.: WIN98 (meets at Gateway). Jerry McLoud will show you many tips and tricks for WIN98.

Saturday, Feb. 12, 9 a.m.-12 noon: OS/2 (meets at California Federal Bank, 430 Arneil Road., Camarillo. Moderator: Steve Carter. Check OS/2 Corner for advance information and meeting location.

 Thursday, Feb. 17, 6:30-8:30 p.m.: TBA (meets at Gateway)

Thursday, Feb. 24, 6:30-8:30 p.m.: TBA (meets at Gateway)

If we want to continue the SIG program, many volunteers are needed. You don't have to be a real expert, you can turn it into a "show and tell" and just have a general sharing of information on a particular program or software that you like. We are able to use Gateway's demo (instructors) computer. Unfortunately, we can not load any software into the Gateway computers, so if you want to demonstrate anything outside of the MS environment, you will have to bring your own computer and the club's overhead equipment.

## F1—Your Help Key

*(Revised August 6,, 1999)*

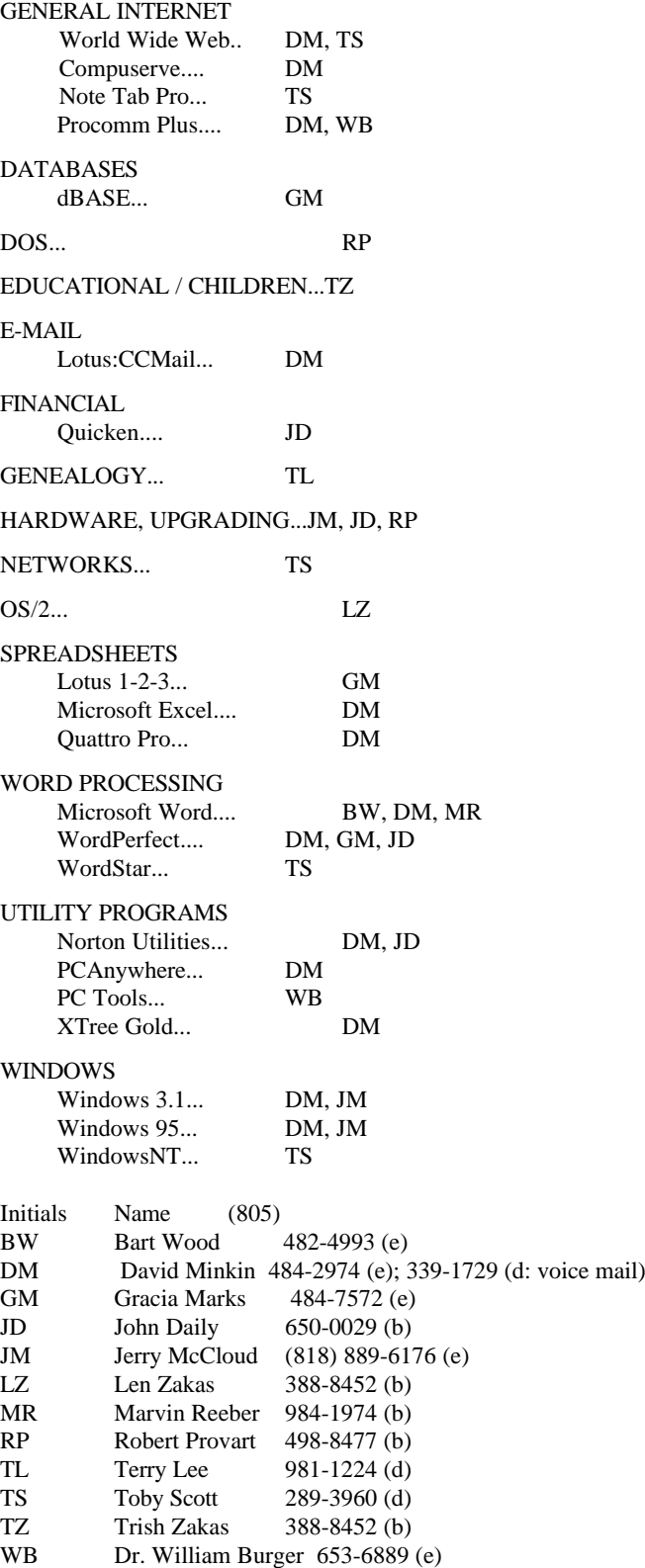

Phone: (d) = days; (e) = evenings; (b) = both

### Editor's corner

Y2K or coincidence? (I opt for coincidence, but  $still \ldots)$ 

My hard drive died Jan. 10 after giving me clues that I didn't recognize for several days. First, Solitaire kept crashing, then Hearts. Free Cell was OK. Then I couldn't connect to my ISP. I ran a Windows reinstall figuring some files had been corrupted, and that didn't work. So I tried Second Chance, which I bought when PowerQuest gave us a demo several months ago. It seemed to work fine, until it rebooted the computer and Windows would never launch again.

I took the machine to VIP, which has done work for me in the past, and the tech called with the bad news—hard drive crash. Unfortunately, RomZip, who installed it for me, has closed its doors, and I have no paperwork, so any manufacturer's warranty would be difficult to enforce. The good news is that VIP managed to save some, but not all, my data and that I now have a new hard drive and faster chip and motherboard. But, of course, all the programs had to be reinstalled without the patches and other changes made over the past several months. I didn't have anything big enough to back up the whole drive on and so have spent more hours than I liked trying to get everything back.

The worst losses were the Eudora mailboxes and address books, and the Netscape bookmarks. I don't know of an easy way to replace either one.

To top it all off when I tried to make a Zip rescue disk with Norton SystemWorks for the new drive, the Zip drive wouldn't write to the disk. Whether the "click of death" I heard is just for the one disk or means the drive really is dying is still unclear. It did read another disk, but that could be simple dumb luck (and right now, the only I luck I have seems to be bad or dumb).

This is being written Jan. 16, and I plan to take the old hard drive back to VIP Monday to see if they can rescue the other data.

I used the Y2K lead-in only because several callers to Jeff Levy a couple of weeks ago said that when they booted their computers after Jan. 1, the machines didn't recognize the hard drives. That has to be one of the more frightening problems a user can face, no matter what causes it.

I don't really believe the problem is related to the date, and I know that problems can—and do—happen every day of every month of every year. But I also listen to Art Bell after work, and maybe some of his callers' paranoia has rubbed off on me.

-- John Weigle, editor //

## ALL-CITY

### F1—Your Help Key

*(Revised August 6,, 1999)*

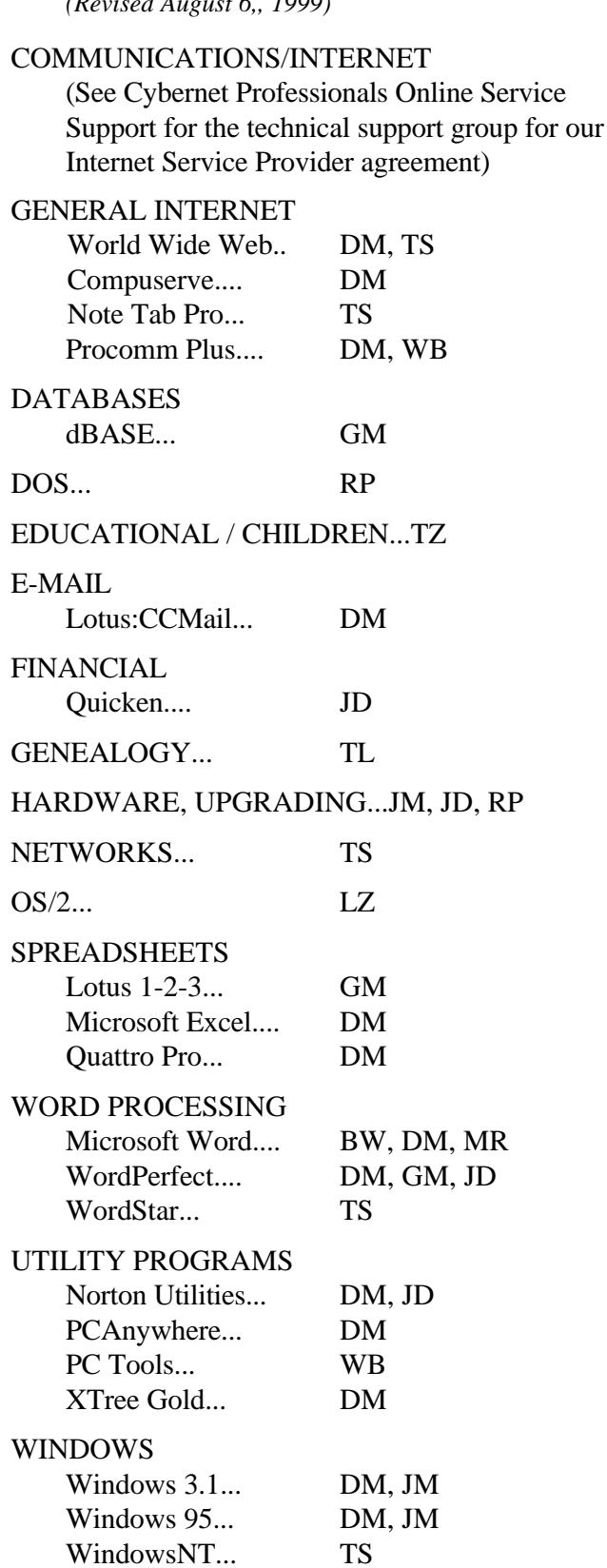